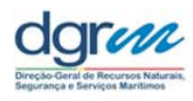

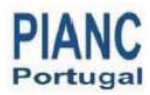

### **OPENCoastS.pt – SERVIÇO DE PREVISÃO EM TEMPO REAL A PEDIDO PARA A CIRCULAÇÃO E AGITAÇÃO MARÍTIMA NA COSTA PORTUGUESA**

Joana Teixeira, João Rogeiro, Anabela Oliveira, André B. Fortunato, Alberto Azevedo, Marta **Rodrigues** 

Laboratório Nacional de Engenharia Civil (LNEC)

Jorge Gomes, Mário David

Laboratório de Experimentação e Física Experimental de Partículas (LIP)

## **Resumo**

A necessidade de prever eventos extremos e de antecipar os seus impactos tem motivado o desenvolvimento de sistemas de previsão em tempo real. A operação destes sistemas é, no entanto, exigente, quer no estabelecimento de novos casos, quer na sua manutenção com fiabilidade e robustez, limitando a sua adoção generalizada para a totalidade das zonas costeiras. Para ultrapassar esta lacuna, o LNEC e o LIP desenvolveram uma plataforma para estabelecer, de forma interativa, um sistema de previsão em tempo real da circulação de um trecho costeiro à escolha do utilizador. Esta aplicação, designada OPENCoastS.pt, permitirá apoiar a gestão da zona costeira, antecipar eventos de perigo e planear a resposta de emergência. A aplicação é baseada no WIFF – Water Information Forecast Framework, o sistema de previsão em tempo real do LNEC, aplicável desde o oceano até à bacia hidrográfica. Apresenta-se aqui a conceção deste serviço para a circulação na costa Portuguesa e ilustra-se a sua versatilidade num caso de estudo.

# **Introdução**

Os sistemas de previsão em tempo real (SPTR) têm vindo a ser desenvolvidos há mais de 2 décadas para os sistemas aquáticos naturais, com prevalência para a previsão das inundações de origem fluvial (Moore et al., 1990) e para a circulação e agitação marítima nas zonas costeiras (Baptista, 2006; Rusu et al., 2009; Anselmi-Molina et al., 2012), estando hoje em operação num vasto número de entidades gestoras.

Tipicamente o desenvolvimento de um sistema de previsão parte do conhecimento aprofundado da dinâmica do meio natural de interesse, materializado no estabelecimento de um modelo numérico de eleição, devidamente calibrado e validado. O sistema de previsão é depois construído tendo como base a implementação local do modelo, particularizado para as condições de forçamento disponíveis para o domínio de estudo e customizado para o estabelecimento de serviços de resposta às necessidades das entidades que gerem o meio natural em causa. Esta abordagem permite obter um primeiro sistema operacional que cumpre na totalidade os requisitos imediatos dos utilizadores, mas que não permite a sua atualização de forma ágil nem a sua generalização a outros sistemas. É exemplo desta abordagem o sistema de previsão em tempo real do LNEC, WIFF - Water Information Forecast Framework, suportado pelo sistema de modelação SCHISM (Zhang et al., 2016) e aplicável à previsão da circulação devida a marés, ondas, sobre-elevação meteorológica e caudal fluvial, da agitação marítima assim como da qualidade da água microbiológica (na cidade e nos meios recetores) e de derrames de hidrocarbonetos (Oliveira et al., 2014, Fortunato et al., 2017a, David et al., 2013; Azevedo et al., 2017). Este sistema apresenta uma abordagem e conceptualização genérica, mas cada implementação a um sistema é customizada através da implementação de software adaptado ao meio em estudo.

No sentido de agilizar o estabelecimento mais generalizado e ágil dos sistemas de previsão, foi desenvolvida uma abordagem alternativa, na qual o sistema de previsão é concebido de forma genérica, podendo integrar vários modelos (de forma modular) e sendo depois customizado ao interesse do utilizador. O sistema de previsão FEWs é um exemplo desta abordagem (Werner et al., 2013), permitindo gerir de forma ágil a informação proveniente dos modelos e dados em tempo real.

No entanto, a continuidade e manutenção destes sistemas operacionais, assim como a sua atualização a novos serviços, a novos forçamentos ou a novas fontes de comparação automática com sensores online, requer sempre uma intervenção relevante de equipas especializadas em tecnologias da informação e na dinâmica dos sistemas naturais. Acresce ainda a necessidade de manutenção dos servidores relativa a atualizações de hardware ou software, face a falhas de equipamento ou a sua obsolescência. Assim, é frequente haver um desenvolvimento inicial de um sistema de previsão que, embora seja mantido em operação, se encontre desatualizado, ou deixe mesmo de ser operado por falta de meios humanos qualificados.

A disponibilidade de recursos computacionais necessários para a operacionalização, manutenção e atualização dos sistemas de previsão, após o estabelecimento inicial, constitui uma preocupação adicional, quer a nível dos custos de manutenção quer em termos da facilidade de adaptação a novas fontes de recursos. Para as entidades gestoras, este problema é difícil de abordar, sendo necessário procurar soluções que tornam o acesso aos recursos computacionais transparente para os utilizadores. Essas soluções permitem que cada utilizador tenha a capacidade de optar pela solução que melhor serve os seus interesses, seja essa o custo, a rapidez de acesso às previsões ou a capacidade de providenciar soluções adicionais para arquivo e preservação dos dados e previsões. Os recursos cloud permitem ultrapassar este desafio, podendo ser integrados com os sistemas de previsão com bom desempenho (Rogeiro et al., 2017).

Neste artigo propõe-se uma nova geração de plataformas de previsão em tempo real para as zonas costeiras que visa agilizar a implementação e a manutenção de um sistema de previsão a qualquer local à escolha do utilizador, permitindo a escolha do sistema de modelação e os forçamentos a utilizar, assim como a escolha dos recursos computacionais para sua implementação, de forma transparente e interativa. Esta nova abordagem permitirá ao utilizador criar e operacionalizar um sistema de previsão, desde o seu estabelecimento, tendo em conta a necessidade de alterar parâmetros de forma ágil e efetuar uma calibração operacional, até à sua manutenção ao longo do tempo. Permitirá ainda o acesso a um conjunto de informação pré-definida (p.ex. nos parâmetros do modelo) e a modos expeditos de escolher as condições de fronteira, facilitando o seu uso por utilizadores menos experientes no uso dos modelos disponíveis. Finalmente a própria interface de implementação do SPTR efetuará testes de consistência à informação carregada pelo utilizador e permitirá a visualização gráfica dos dados introduzidos, para minimizar o esforço despendido e garantir a melhor qualidade do sistema de previsão.

Este artigo está organizado em 3 secções para além desta introdução. O conceito e a metodologia seguida são descritos em primeiro lugar. A secção seguinte descreve as funcionalidades do serviço OPENCoastS.pt, seguida de uma ilustração da sua aplicação à Ria Formosa. A última secção resume as principais conclusões.

# **O serviço OPENCoastS e a sua implementação para a costa Portuguesa – OPENCoastS.pt**

## **Conceito e abordagem metodológica**

A implementação de sistemas de previsão operacionais em zonas costeiras requer o cumprimento de um conjunto de requisitos de modo a garantir que os resultados possam ser usados com confiança por todas as entidades com responsabilidades nestas zonas. Assim, é necessário garantir:

• A identificação e adequada representação dos processos físicos, químicos ou biológicos relevantes, face a um determinado propósito. Exemplifica-se na Figura 1 os processos e suas interações para a simulação da circulação nas zonas costeiras, a qual será o objetivo da versão atual do serviço OPENCoastS.pt.

• A entrega atempada das previsões de forma a que se possam acionar mecanismos de resposta em situações de emergência ou se possam gerir com antecedência e de forma preventiva usos conflituosos na zona costeira. A disponibilização de recursos computacionais que permitam garantir esta entrega de resultados é fundamental e é aqui explorada através da ligação à Infraestrutura Nacional de Computação Distribuída – INCD, baseada na análise desenvolvida no projeto FCT Piloto Cloud (Rogeiro et al., 2015, 2017).

• A capacidade de desenvolver os SPTR para a totalidade da costa Portuguesa, de forma integrada e consistente, que permita assegurar a extensão futura de cada SPTR para uma maior gama de processos, aplicações e usos. A utilização de uma infraestrutura genérica, que permita maior flexibilidade e rapidez no estabelecimento, é assim fundamental.

• A capacidade de manter em operação os SPTR com elevado grau de fiabilidade dos resultados e baixa taxa de falhas. Soluções alicerçadas pelas tecnologias de informação são essenciais neste ponto, uma vez que permitem gerar e manter SPTRs com qualidade e flexibilidade, possibilitando ainda às entidades gestoras o controlo de custos com equipamento, manutenção e recursos humanos para a operação continuada destes sistemas.

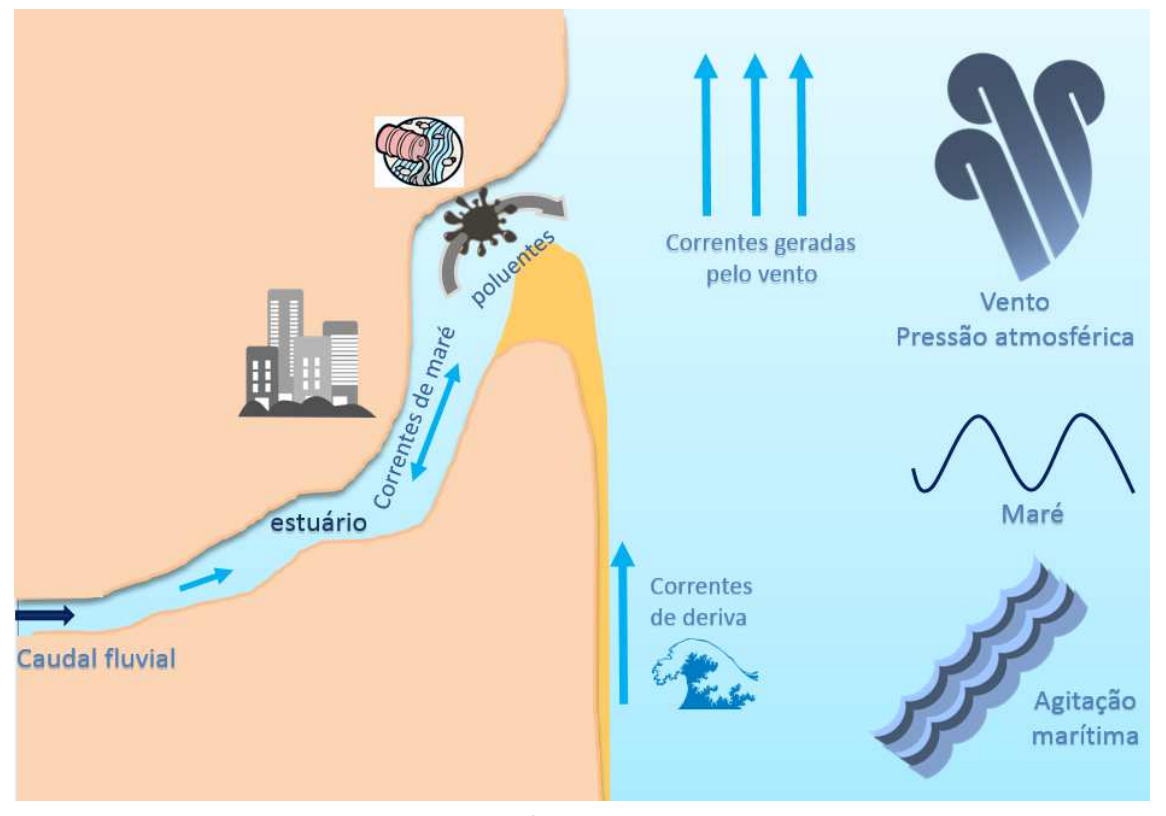

**Figura 1. Esquematização dos processos físicos e suas escalas espaciais de atuação na costa Portuguesa.** 

De modo a dar resposta a estes requisitos, o LNEC e o LIP desenvolveram uma nova geração de plataformas de previsão em tempo real para as zonas costeiras, denominada OPENCoastS, que visa agilizar o estabelecimento e a manutenção de um sistema de previsão a pedido,

aplicável a qualquer local à escolha do utilizador. Pretende-se que esta nova ferramenta permita:

• a escolha do sistema de modelação e os forçamentos a utilizar, de modo a garantir a contínua melhoria das previsões face aos desenvolvimentos nos instrumentos de modelação costeira;

• a escolha dos recursos computacionais para sua operacionalização, de forma transparente e interativa;

• a validação dos vários passos do estabelecimento de um SPTR, de modo a conferir qualidade aos resultados e rapidez na sua operacionalização;

• a capacidade de replicação rápida de um SPTR ou o acerto de detalhes a nível das condições de fronteira ou de parametrização, sem que seja necessária a configuração integral de um SPTR;

• a capacidade de partilhar o acesso à implementação e produtos resultantes de um SPTR a um conjunto de utilizadores autorizados, de modo agilizar a tomada de decisão conjunta.

A nova plataforma de previsão em tempo real é suportada por uma aplicação de frontend, de interação com o utilizador, e por uma aplicação de backend responsável pela gestão computacional do sistema. A configuração e gestão do serviço OPENCoastS é realizada no frontend, através de uma sequência de 6 passos (Figura 2). O backend gere a informação de cada SPTR, prepara as simulações diárias, acede aos recursos da INCD para a execução das mesmas, arquiva os resultados e cria os produtos e serviços com base nestes, de modo a alimentar a aplicação de visualização.

A interface de frontend foi desenvolvida em Python com a framework de código aberto Django, utiliza bases de dados PostgreSQL com a extensão PostGIS e a biblioteca GDAL para o processamento de dados espaciais. Recorreu-se ainda a bibliotecas e frameworks client-side como jQuery, Bootstrap, Leaflet, entre outros. Descreve-se abaixo em detalhe os vários passos de utilização desta interface.

O novo serviço tira partido da plataforma desenvolvida no LNEC para a previsão em tempo real – WIFF: Water Information Forecast Framework (Fortunato et al. 2017), adaptada aqui aos novos requisitos, que se sumariza na subseção seguinte. Nessa subseção resume-se também as principais características da infraestrutura de computação INCD.

## **A infraestrutura de previsão e monitorização em tempo real WIFF e de computação distribuída INCD**

A WIFF é uma plataforma de previsão em tempo real genérica, adaptável a qualquer localização geográfica (Oliveira et al., 2014; Fortunato et al., 2017a). Foi desenvolvida no LNEC a partir de 2007 para aplicações em meios aquáticos e suas interfaces urbanas, e integra um conjunto de modelos numéricos que corre diariamente em ambientes de elevada performance (Rogeiro et al., 2015, 2017). A modelação na plataforma WIFF é efetuada de forma acoplada, tipicamente através da imposição de condições de fronteira de um modelo para o seguinte. Quando a interação entre processos é relevante para o problema em simulação, o acoplamento é feito de forma mais completa e complexa, através da modelação integrada dos processos (ilustrado na Figura 3). Com base neste sistema de modelação, o LNEC opera vários sistemas operacionais regionais de agitação marítima e de circulação (Fortunato et al., 2017), de gestão do risco de derrames na Ria de Aveiro (Azevedo et al., 2017) e de inundação e qualidade da água no estuário do Tejo (Fortunato et al., 2017a, David et al., 2015, Rodrigues et al., 2016).

A disponibilidade atempada das previsões tem sido conseguida pelo uso do cluster MEDUSA (Rogeiro et al., 2015), integrado na INCD (http://www.incd.pt/). Esta infraestrutura digital disponibiliza serviços avançados de computação e dados. Estes serviços são providenciados à comunidade científica e académica nacional suportando todos os domínios científicos, e

permitindo uma participação efetiva em projetos e atividades de I&D nacionais e internacionais. A INCD também suporta as comunidades de investigadores na adesão e utilização de recursos internacionais através da ligação com infraestruturas digitais Europeias como o EGI, IBERGRID, WLCG, Géant e EOSC. Esta estratégia é complementada por um conjunto de centros especializados que desenvolve e disponibiliza novos serviços, suporte, consultadoria e treino. Os serviços atualmente disponíveis são de HPC (computação de alto desempenho), computação em nuvem (cloud computing) e HTC (processamento sequencial de alto débito).

Os recursos de computação em nuvem são usados para suportar serviços e plataformas de longa duração tais como as várias componentes do OPENCoastS. Os serviços de computação de alto desempenho são usados para efetuar as simulações. A ligação da INCD ao EGI e EOSC permitirá a exploração de recursos computacionais remotos e a expansão do serviço a utilizadores internacionais.

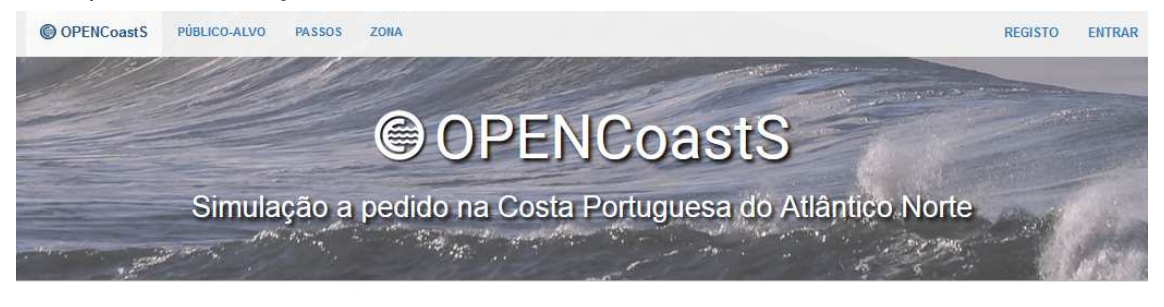

Os sistemas de previsão são componentes fundamentais em resposta a emergências e para a gestão contínua das regiões costeiras

O servico OPENCoastS monta, a pedido, sistemas de previsão de circulação para seções selecionadas do Norte da Costa atlântica e mantem os mesmos em funcionando operacional para o período definido pelo utilizador. Este serviço diário gera previsões de níveis de água, velocidades 2D e parâmetros de onda sobre a região espacial de interesse para períodos de 72 horas, com base em simulações numéricas de todos os processos físicos relevantes

#### Público-alvo

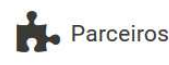

Fornecer ferramentas para agentes de emergência e autoridades de proteção civil antecipando desastres naturais (como por exemplo: inundações, ondas de tempestade, florescimento de algas), prevendo os impactos de acidentes antropogênicos na costa e ajudando em operações de busca e resgate.

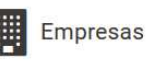

Enroper a todas as entidades com responsabilidades na costa previsões sobre as condições da água com precisão e atempadamente, apoiando múltiplos usos, como auxílio à navegação, monitorização da água, operações portuárias, trabalhos de dragagem e atividades de construção na costa

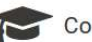

### Comunidade Científica

Os sistemas de previsão também são úteis nara a comunidade científica, como por exemplo no apoio a campanhas de campo e ajudando a entender a dinâmica física, biogeoquímica e ecossistêmica nas áreas estuarinas e costeiras.

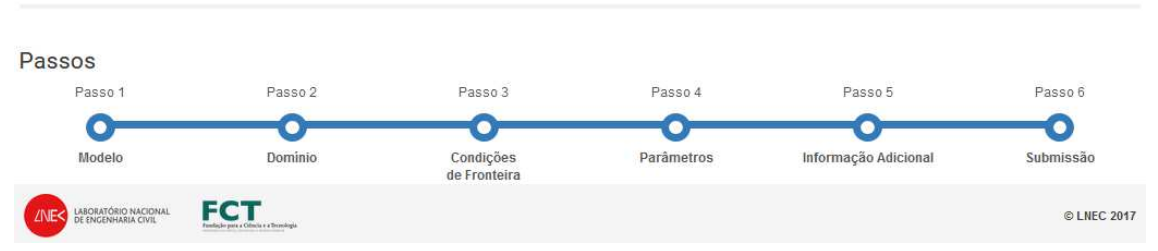

**Figura 2. Interface utilizador-máquina para estabelecimento e gestão do serviço OPENCoastS.** 

# **Descrição das funcionalidades atuais do OPENCoastS.pt**

O serviço OPENCoastS foi concebido para ser modular e poder evoluir no futuro, quer a nível de opções de processos físicos, químicos ou biológicos a incluir, dos modelos integrados, das opções de forçamento e de produtos resultantes, assim como de infraestruturas de suporte às simulações, processamento de resultados e sua preservação.

A primeira versão aqui apresentada, de aplicação exclusiva para a costa Portuguesa (assim designada OPENCoastS.pt), permite já uma utilização para casos reais, com base no modelo SCHISM e em várias opções de forçamentos e de parametrização. As subseções seguintes descrevem estas opções.

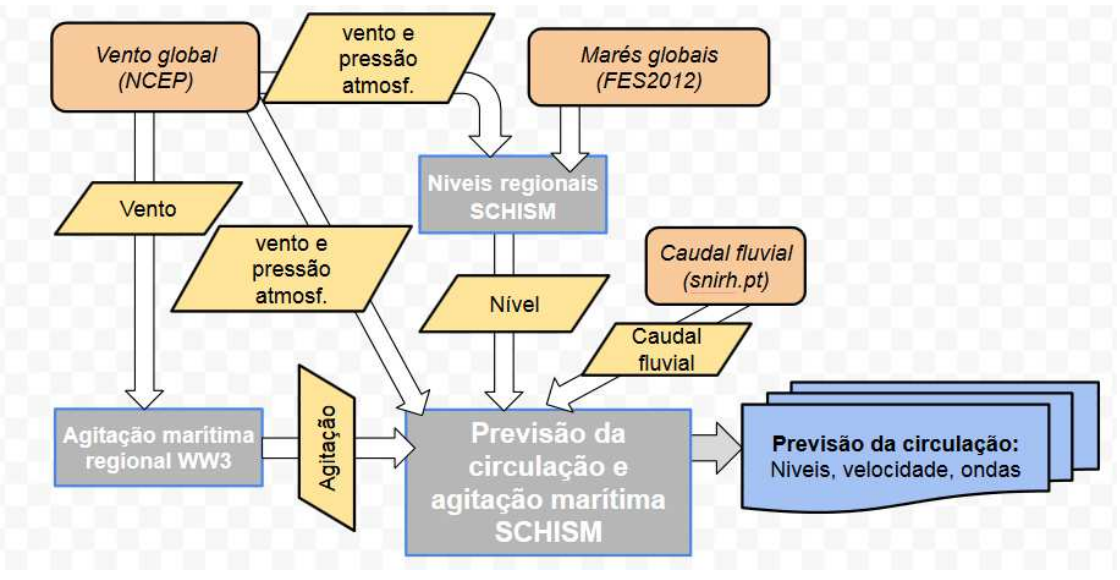

**Figura 3. Implementação da modelação da circulação costeira na costa Portuguesa na infraestrutura de previsão WIFF.** 

## **Sistema de modelação**

A simulação da circulação devida à maré e à sobrelevação meteorológica é disponibilizada pelo modelo SCHISM (Zhang et al., 2016). Este sistema de modelos constitui a base do sistema de modelação usado, graças à sua abrangência de simulação de processos estuarinos e costeiros, boas propriedades numéricas a nível da precisão e conservação de massa (mesmo a nível das zonas entre-marés) e elevada eficiência a nível computacional, fundamental para a mais rápida disponibilização dos resultados com o menor uso dos recursos computacionais. Este modelo é de acesso e código abertos, estando enquadrado numa vasta comunidade mundial de utilizadores, a qual confere robustez e confiabilidade à sua utilização. O SCHISM é um sistema de modelos totalmente paralelizado para a simulação tridimensional baroclínica a escalas que vão do rio ao oceano e para a circulação acoplada ondas e correntes a 2 e 3D. Utiliza malhas não estruturadas, métodos semi-implícitos de elementos e volumes finitos combinados com algoritmos Eulerianos-Lagrangianos para resolver as equações de águas pouco profundas. Inclui módulos de agitação marítima (Roland et al., 2012), qualidade da água (Rodrigues et al., 2009, 2011), transporte de hidrocarbonetos (Azevedo et al., 2014), morfodinâmica (Pinto et al., 2012, Guerin et al., 2016), entre outros. Tem sido abundantemente utilizado na costa Portuguesa (Guerreiro et al., 2015; Fortunato et al. 2016, 2017b; Fabião et al., 2016; Azevedo et al., 2017).

Na presente versão do OPENCoastS, é utilizada a versão 5.3.1 do SCHISM, sendo permitidas simulações forçadas por maré, sobreelevação meteorológica e climatologia de caudais fluviais (com discretização mensal ou valor constante), utilizando a configuração bidimensional barotrópica deste modelo.

### **Forçamentos oceânicos e fluviais e condições no domínio**

Em virtude dos processos simulados na presente versão do OPENCoastS.pt, as condições de fronteira oceânica a impor são apenas de níveis. A fronteira oceânica, definida com base na informação integrada na malha de cálculo providenciada pelo utilizador, será forçada pelos resultados do modelo operacional de circulação da costa Portuguesa do LNEC, também baseado numa implementação do modelo SCHISM (Fortunato et al., 2017a). Este modelo é por

sua vez forçado por previsões globais de maré do modelo global FES2012 (Carrère et al. 2012) e pelo efeito do barómetro inverso, para ter em conta as variações de pressão atmosférica.

Relativamente aos forçamentos de caudal fluvial nas fronteiras de rio, foi integrada uma abordagem simplificada dada a ausência de previsões de caudal fluvial disponíveis. Assim, foi incluída a possibilidade de forçar o modelo com um caudal constante em cada fronteira ou de incluir uma variação de climatologia com base mensal. O interior do domínio é ainda forçado por previsões de ventos e pressões atmosféricas provenientes das fontes Meteo-Galicia (www.meteogalicia.ga), Windguru e NOAA, para além do potencial de maré.

### **Criação e gestão de sistemas de previsão dentro do OPENCoastS.pt**

O serviço foi concebido para permitir flexibilidade na criação de SPTRs, ao longo de seis passos, que percorrem as várias fases deste sistema e vão validando a informação disponibilizada pelo utilizador. Este serviço permite ainda retroceder sempre que o utilizador pretenda melhorar ou corrigir algum passo, mantendo a identificação do SPTR em construção, mesmo que a sessão seja interrompida.

O serviço permite ainda uma fase de aferição da satisfação do utilizador, após estabelecimento e início das simulações, permitindo fazer alterações na parametrização e condições de fronteira. Esta funcionalidade permite assim obter SPTRs com qualidade a operar em contínuo, que cumprem os requisitos dos utilizadores, e evita a continuidade de operação para aqueles que não são úteis, numa perspetiva de utilização racional dos recursos da INCD.

Finalmente, o serviço permite ainda a duplicação de SPTRs, para suporte de análises de processos e de avaliação (benchmarking) de modelos de simulação. Uma interface de gestão de todos os SPTRs detidos/geridos por um utilizador completa as funcionalidades atuais do sistema.

Na seção seguinte ilustram-se estas funcionalidades num caso real.

# **Aplicação à previsão da circulação na Ria Formosa**

Esta seção ilustra a utilização da interface do serviço OPENCoastS no estabelecimento de um sistema de previsão da circulação na Ria Formosa. Esta implementação é efetuada a partir da aplicação do modelo hidrodinâmico SCHISM, efetuado no âmbito do desenvolvimento do observatório UBEST (Rodrigues et al., 2017), devidamente calibrado e validado com dados de campo (Fabião et al., 2016).

A aplicação do serviço inicia-se com o registo do utilizador na plataforma, o qual será validado pelo administrador do serviço (Figura 4). Esta validação tem como propósito a confirmação da afiliação do utilizador, de forma a evitar o uso indevido do serviço e dos recursos computacionais associados.

O serviço oferece ainda ao utilizador a oportunidade de efetuar uma visita guiada às várias funcionalidades, de modo a familiarizar o utilizador no uso da interface e facilitar a sua correta utilização (Figura 5). Este guia é automaticamente mostrado na primeira visita ao site e está sempre disponível em usos seguintes, em modo minimizado.

Após esta introdução, o utilizador poderá iniciar o processo de criação do seu SPTR. No canto superior direito o utilizador tem acesso a um menu de navegação entre a interface de criação de novos SPTR, a interface de gestão dos SPTR já criados (os quais poderão estar ativos, em modo suspenso ou terminados) e a interface de visualização, em ambiente geográfico, dos resultados dos mesmos sistemas.

Descrevem-se de seguida cada um dos seis passos, ilustrando o modo de utilização.

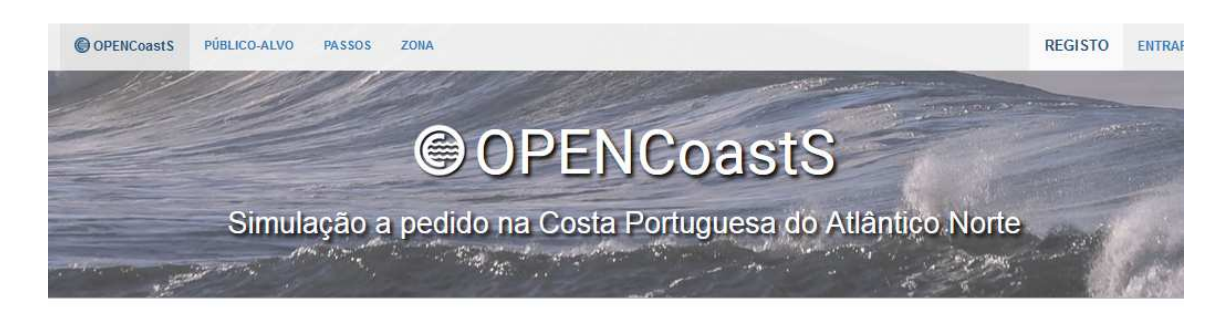

## Registo

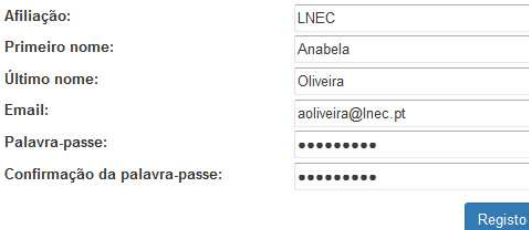

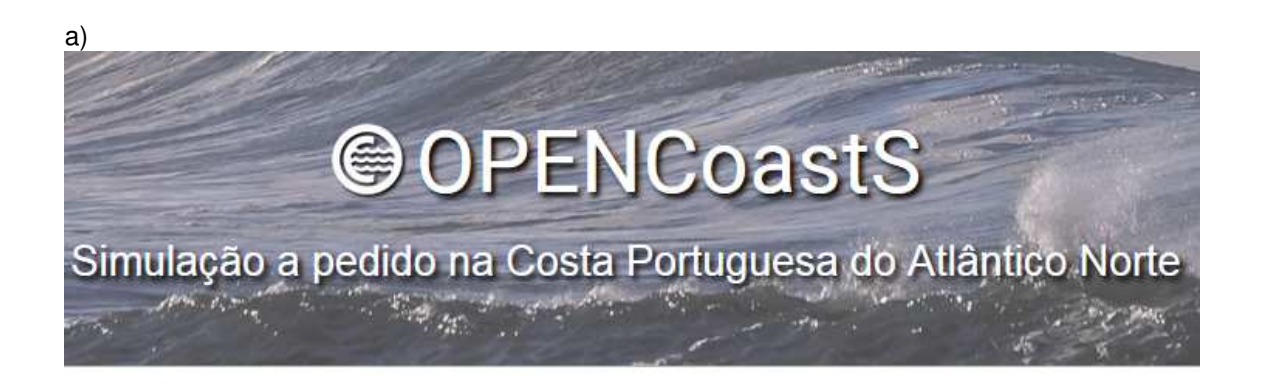

# Registo

Registo efetuado com sucesso! Assim que o seu registo for validado com sucesso receberá um email da ativação da conta.

### b)

**Figura 4. Registo de utilizador do serviço OPENCoastS: a) registo; b) procedimento de validação** 

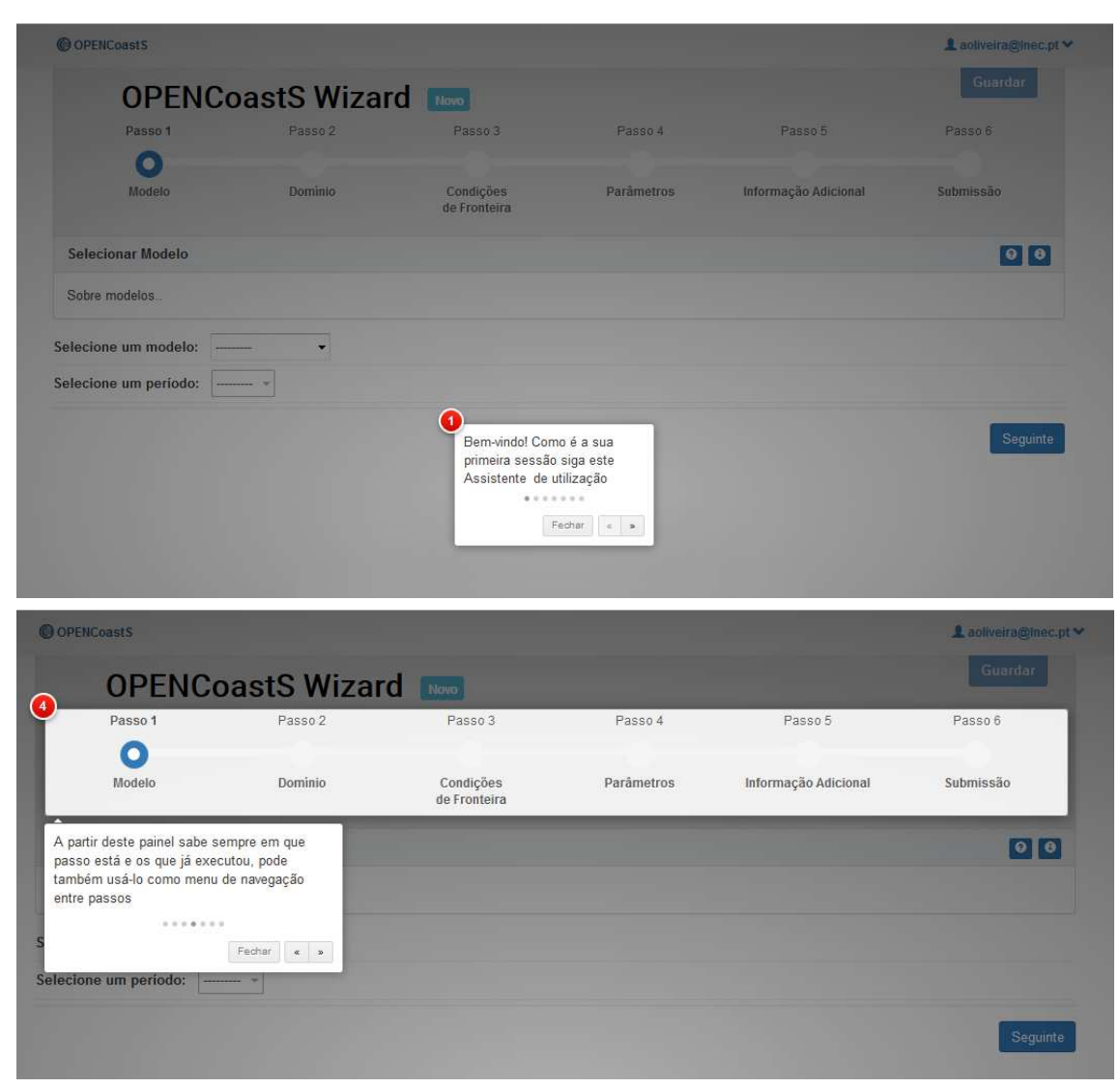

**Figura 5. Guia online de utilização do serviço: exemplo de 2 passos.** 

# **Passo 1: Escolha do modelo e do período de previsão**

O primeiro passo consiste em escolher o modelo (e a sua versão, caso haja mais do que uma versão do mesmo modelo) a utilizar (Figura 6). Atualmente apenas o modelo SCHISM v5.3.1 está disponível, sendo expectável o seu alargamento a outras versões, à medida que vão havendo atualizações do modelo. Ao permitir a disponibilidade simultânea de várias versões do mesmo modelo, o utilizador tem a liberdade de poder utilizar implementações diversas do modelo e compará-las, ou aproveitar trabalho passado de modelação efetuado em versões mais antigas, com a maior flexibilidade.

Neste passo será também definida a duração do período de previsão. Para os estabelecimentos iniciais e de calibração de um SPTR, o período mais curto será adequado, permitindo respostas mais rápidas e menor esforço de arquivo dos resultados. A duração de 72 horas reserva-se para SPTR já bem estabelecidos e onde é mais importante dispor de períodos de previsão mais longos em cada dia (p.ex. para suporte a eventos de emergência).

| O OPENCoastS             |                                         |                           |            |                      | <b>L</b> aoliveira@Inec.pt <del>▼</del> |
|--------------------------|-----------------------------------------|---------------------------|------------|----------------------|-----------------------------------------|
|                          | <b>OPENCoastS Wizard</b>                |                           |            |                      | <b>Guardar</b>                          |
| Passo 1                  | Passo 2                                 | Passo 3                   | Passo 4    | Passo 5              | Passo 6                                 |
| $\bullet$                |                                         |                           |            |                      |                                         |
| Modelo                   | Dominio                                 | Condições<br>de Fronteira | Parâmetros | Informação Adicional | Submissão                               |
| <b>Selecionar Modelo</b> |                                         |                           |            |                      | $\bullet$ $\bullet$                     |
| Sobre modelos.           |                                         |                           |            |                      |                                         |
| Selecione um modelo:     | SCHISM, v5.3.1 -                        |                           |            |                      |                                         |
| Selecione um período:    | $\mathbf{r}$<br>---------<br>48h<br>72h |                           |            |                      | Seguinte                                |

**Figura 6. Escolha do modelo e da duração da simulação diária.** 

## **Passo 2: Escolha da malha de cálculo**

A escolha da malha de cálculo horizontal constitui o identificador primário de cada SPTR. Após a sua seleção bem-sucedida, o utilizador poderá guardar e recuperar o SPTR em qualquer fase de desenvolvimento e recuar e avançar ao longo dos passos 3 a 6.

Este passo inicia-se com o carregamento da malha no formato adequado à escolha do modelo. Caso o formato não seja compatível com o esperado, a interface emitirá uma mensagem de erro. O utilizador terá ainda de especificar o sistema de coordenadas horizontal (entre uma lista pré-definida) e o sistema de referência vertical. Nesta fase, a interface processará a malha carregada e fará a sua transformação para WGS84 (se não for este o formato original). Caso o sistema de coordenadas esteja incorreto, o utilizador será avisado (Figura 8).

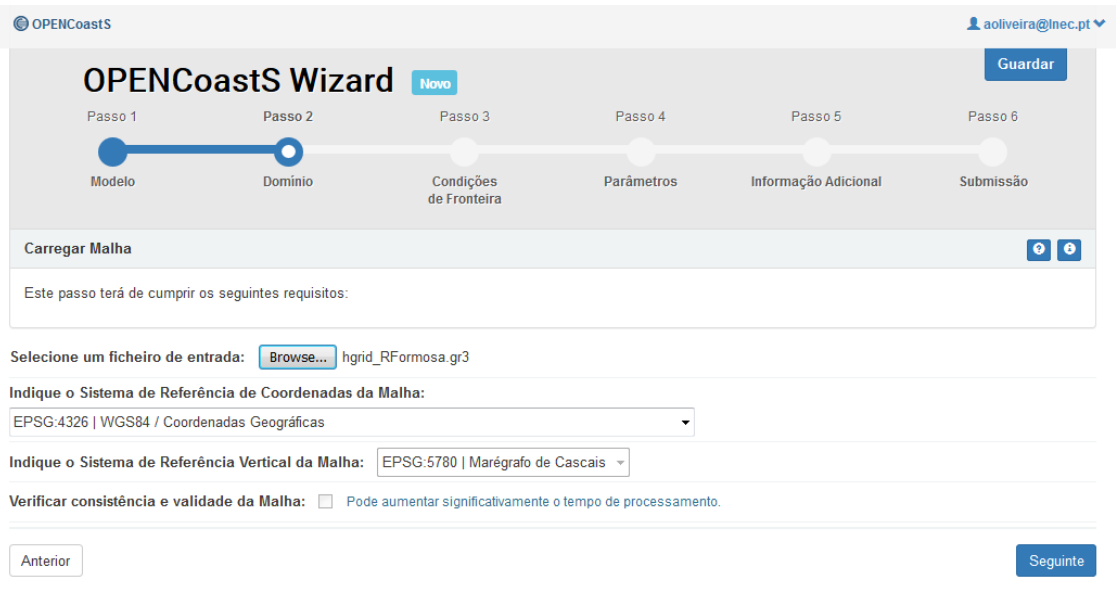

**Figura 7. Interface utilizador-máquina para estabelecimento e gestão do serviço OPENCoastS.** 

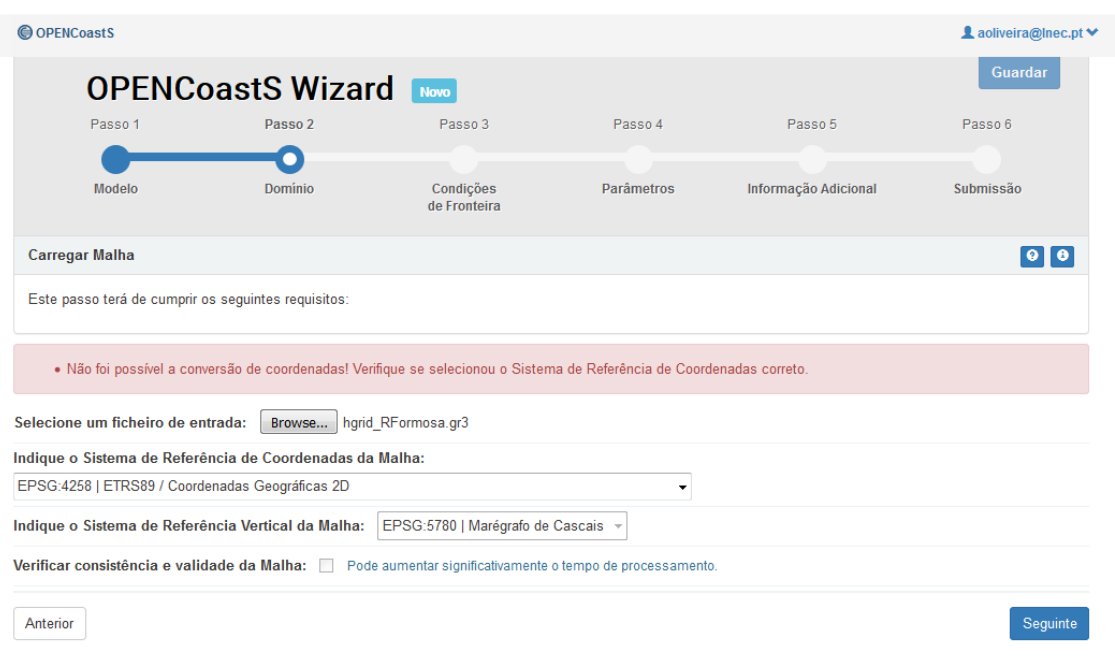

### **Figura 8. Exemplo de erro na definição do sistema de coordenadas da malha de cálculo horizontal.**

Após a validação do sistema de coordenadas, o utilizador tem a possibilidade de visualizar a malha de simulação e a respetiva batimetria num mapa interativo, onde pode efetuar operações de navegação no mapa, alterar a cartografia de base e identificar as fronteiras, marcadas a cor diferente, de acordo com o seu tipo (Figura 9). Nesta fase, o utilizador poderá já guardar o seu trabalho e sair da sessão para recomeçar posteriormente, identificando o nome do seu SPTR (Figura 10). Este nome identifica o SPRT na lista apresentada na interface de gestão dos SPTR gerados, acessível a partir do menu no canto superior direito.

| Passo 1<br>Passo 2<br>Dominio<br>Modelo<br>Previsualização<br>Ficheiro<br>hgrid RFormosa.gr3<br>$\begin{array}{c} + \end{array}$<br>(1, 1, 1)<br>7.025<br>Lagoa<br>$\overline{\phantom{a}}$<br>Armação<br>٥<br>de Péra<br>(VOEND)<br>Altutera<br>$\mathbf{Q}% _{0}$ | Passo 3<br>۰<br>Condições<br>de Fronteira<br>Elementos<br>177073<br>São Bras<br>de Alporter<br>Louie | Passo 4<br>Parâmetros<br>Nós<br>90096 | Passo 5<br>Informação Adicional<br>Fronteiras<br>Open: 1; Land: 1; Island: 6 | Passo 6<br>Submissão<br>$\bullet$<br>Info                                                                                                    |
|----------------------------------------------------------------------------------------------------|----------------------------------------------------------------------------------------------------|---------------------------------------|------------------------------------------------------------------------------|----------------------------------------------------------------------------------------------------|
|                                                                                                    |                                                                                                    |                                       |                                                                              |                                                                                                    |
|                                                                                                    |                                                                                                    |                                       |                                                                              |                                                                                                    |
|                                                                                                    |                                                                                                    |                                       |                                                                              |                                                                                                    |
|                                                                                                    |                                                                                                    |                                       |                                                                              |                                                                                                    |
|                                                                                                    |                                                                                                    |                                       |                                                                              |                                                                                                    |
|                                                                                                    |                                                                                                    |                                       |                                                                              |                                                                                                    |
| ♦                                                                                                    | (4.22)<br>Almano<br>Vilamoura                                                                        | A22                                   |                                                                              | $\sim$<br>Legenda<br>Zona<br>Oceânica<br>Global<br>Fronteira<br>$\blacksquare$ Open<br><b>Land</b><br>- Island<br>Profundidade<br>$-5m$<br>757 <sub>m</sub> |

**Figura 9. Visualização da malha carregada, sua batimetria e fronteiras.** 

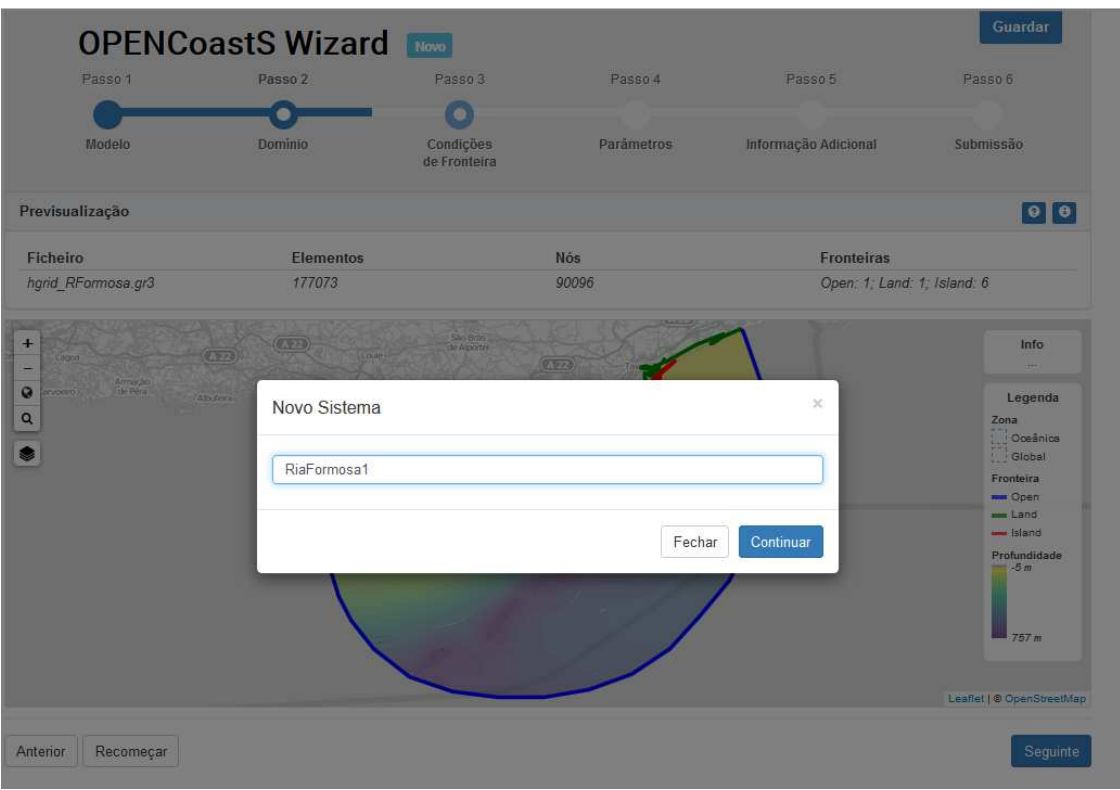

**Figura 10. Processo de preservação do SPTR (ainda incompleto) e sua designação.** 

# **Passo 3: Estabelecimento das condições de fronteira**

O passo seguinte consiste em definir as fontes para o estabelecimento de previsão das condições de fronteira oceânicas, fluviais e atmosféricas. A interface identifica os vários tipos de fronteiras, em lista, e o utilizador terá de definir a fonte para cada fronteira aberta presente na malha.

Para as fronteiras oceânicas, estarão disponíveis previsões do modelo Ibérico do Copernicus e do modelo regional de níveis do LNEC (Figura 11). Para as fronteiras fluviais (não existentes neste caso de estudo), o utilizador terá de optar por um valor constante de caudal ou um valor constante por mês (climatologia). Os forçamentos atmosféricos não são obrigatórios, podendo o utilizador optar por não os considerar (Figura 12).

# **Passo 4: Definição dos parâmetros**

O passo seguinte consiste em definir os parâmetros do modelo selecionado. Tipicamente, o número de parâmetros é bastante elevado e nem sempre simples de definir por um utilizador que não seja perito no uso do modelo. Esta definição, para além de morosa, poderia constituir uma barreira à utilização do serviço. De forma a abranger um conjunto alargado de utilizadores, com diferente experiência de modelação, o serviço permite ver e selecionar um ficheiro de parâmetros pré-definido de acordo com as escolhas de processos efetuadas, com acoplamento com a agitação marítima) – Figura 13. O utilizador poderá ainda escolher alterar/customizar alguns destes parâmetros (Figura 14), mantendo os restantes inalterados.

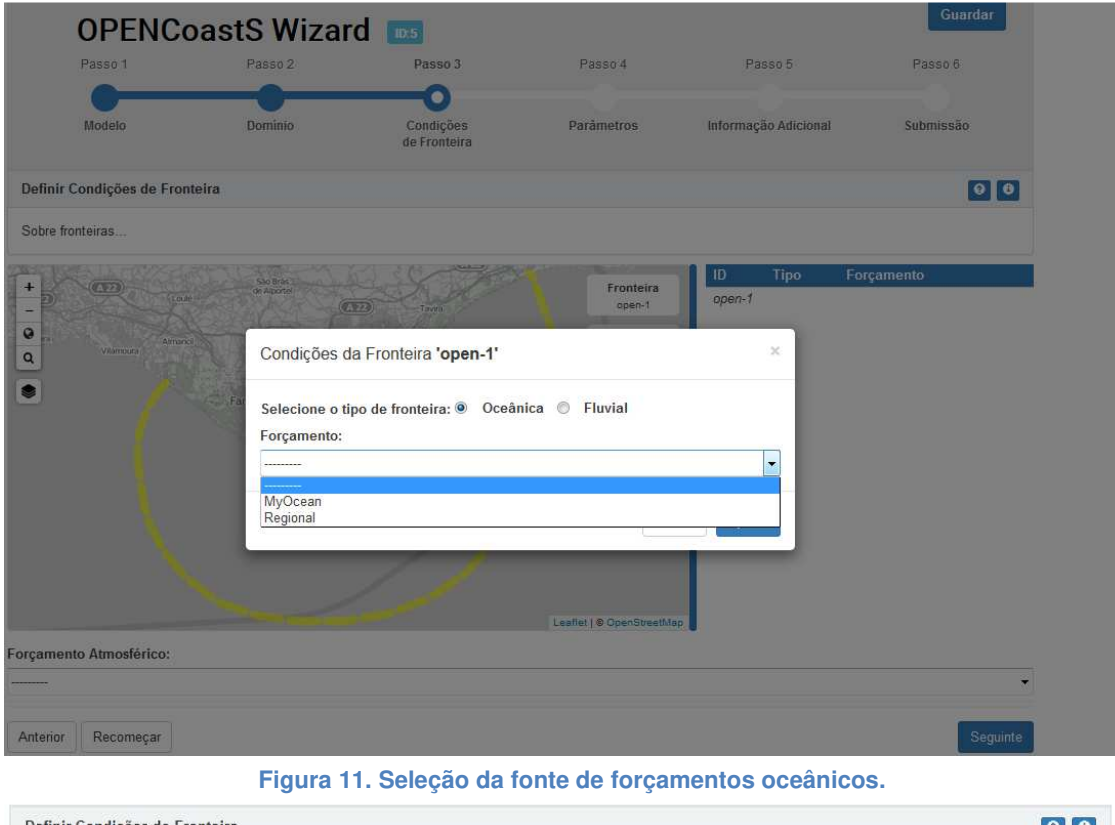

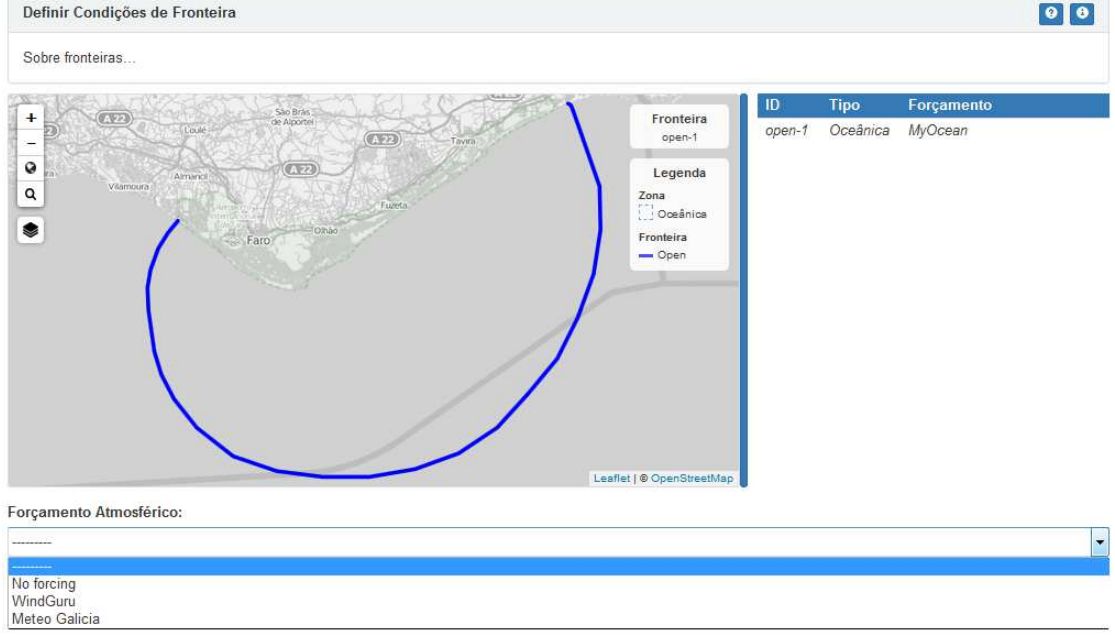

**Figura 11. Seleção da fonte de forçamentos atmosféricos.** 

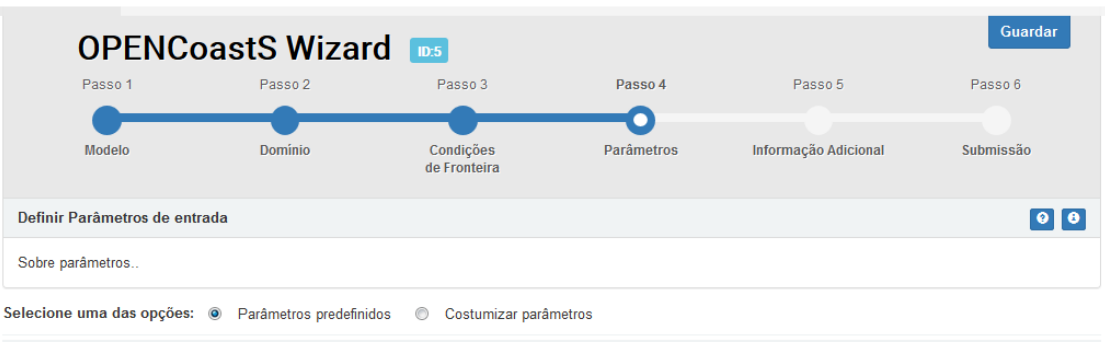

| 15<br>registos<br>▼                   |                               | Pesquisar                   |  |
|---------------------------------------|-------------------------------|-----------------------------|--|
| Parâmetro                             | Descrição                     | Valor                       |  |
| <b>Model configuration parameters</b> |                               |                             |  |
| ics                                   | Coordinate option             | 1   Cartesian               |  |
| cpp_lat                               | Latitude                      | 45                          |  |
| ncor                                  | Coriolis                      |                             |  |
| ipre                                  | Pre-processor flag            | 0                           |  |
| <b>Equation of State</b>              |                               |                             |  |
| ieos_type                             | Equation of State type used   | 0   UNESCO 1980 (nonlinear) |  |
| ieos pres                             | Pressure effects              | 0                           |  |
| ihydlg                                | Hydrological option           | 0                           |  |
| <b>Tracers</b>                        |                               |                             |  |
| ntracer_gen                           | Nº of tracers in each module  | 2                           |  |
| ntracer_age                           | Age calculation               | 4                           |  |
| sed_class                             | SED <sub>3D</sub>             | 5                           |  |
| $eco\_class$                          | EcoSim                        | 27                          |  |
| <b>Bed deformation</b>                |                               |                             |  |
| imm                                   | <b>Bed deformation option</b> | $0  $ off                   |  |
| <b>Baroclinic/barotropic</b>          |                               |                             |  |
| ibcc                                  | <b>Baroclinic option</b>      | 0   baroclinic model        |  |
| itransport                            | Transport equation            |                             |  |
| nrampbc                               | Ramp option flag              | $\Omega$                    |  |
| $\gg$<br>ъ                            |                               |                             |  |
|                                       |                               |                             |  |

**Figura 13. Primeira página da lista de parâmetros pré-definidos.** 

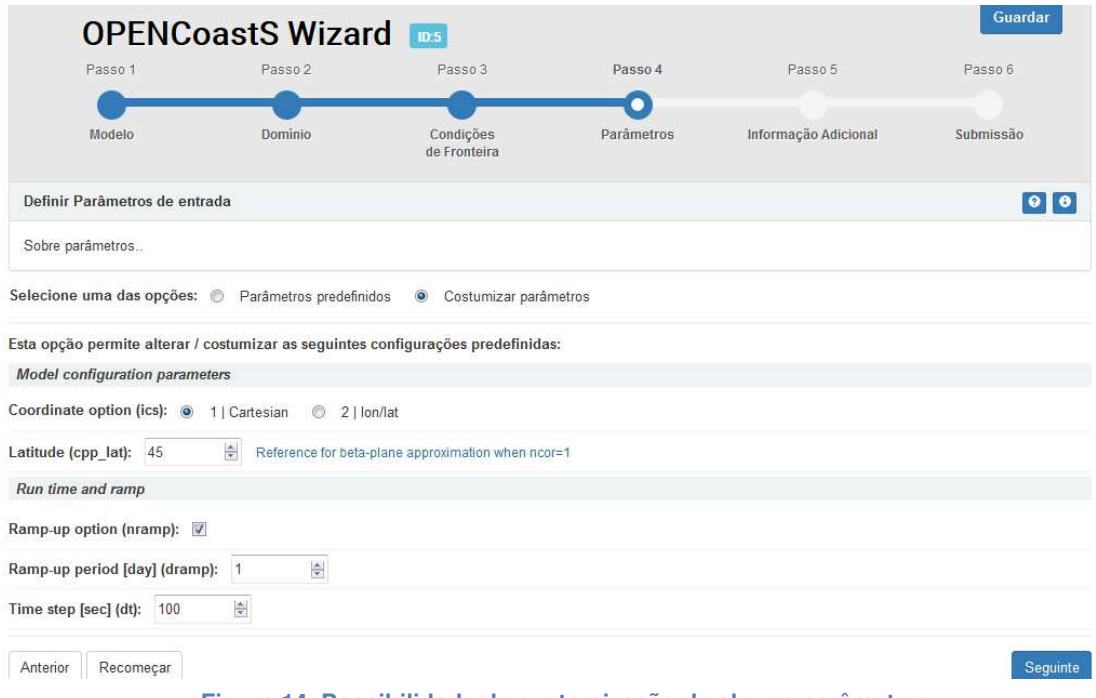

**Figura 14. Possibilidade de customização de alguns parâmetros.** 

# **Passo 5: Informação adicional**

Consoante o modelo e a aplicação desenvolvida, poderá ser ainda necessário providenciar ao SPTR parâmetros com variação espacial, tipicamente um valor por nó da malha de cálculo. Assim o passo 5 permite carregar os ficheiros respetivos ou optar por um valor constante desses parâmetros. Ilustra-se aqui esta capacidade com a definição do coeficiente de Manning (Figura 15).

Este passo é o último para a definição do SPTR.

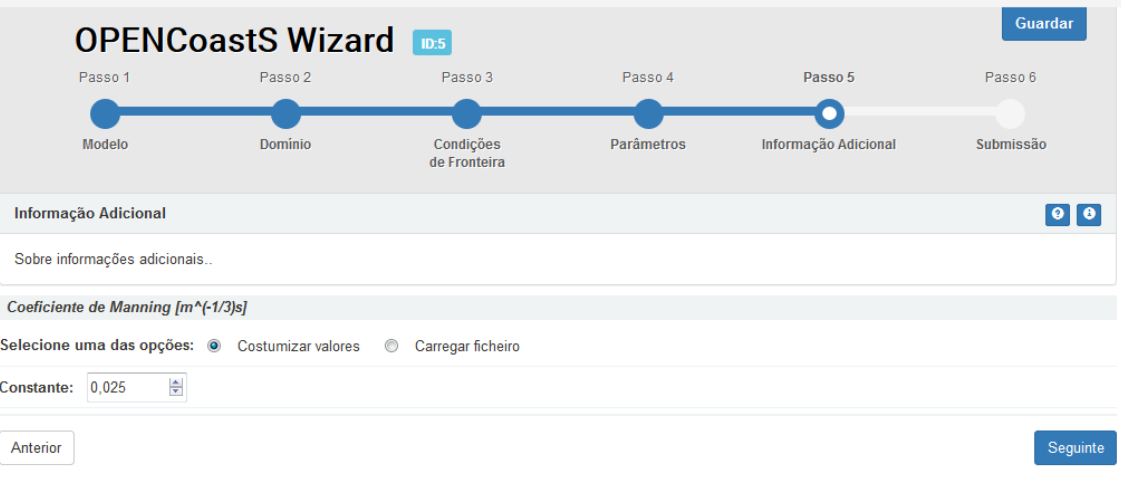

**Figura 15. Interface para carregamento dos parâmetros com dependência espacial.** 

# **Passo 6: Sumário e submissão**

A submissão do SPTR é efetuada no passo 6, o qual permite ainda ao utilizador rever todas as escolhas feitas (Figura 16). Após uma descrição opcional (metadados) deste estabelecimento, o utilizador estará em condições de submeter a sua operação.

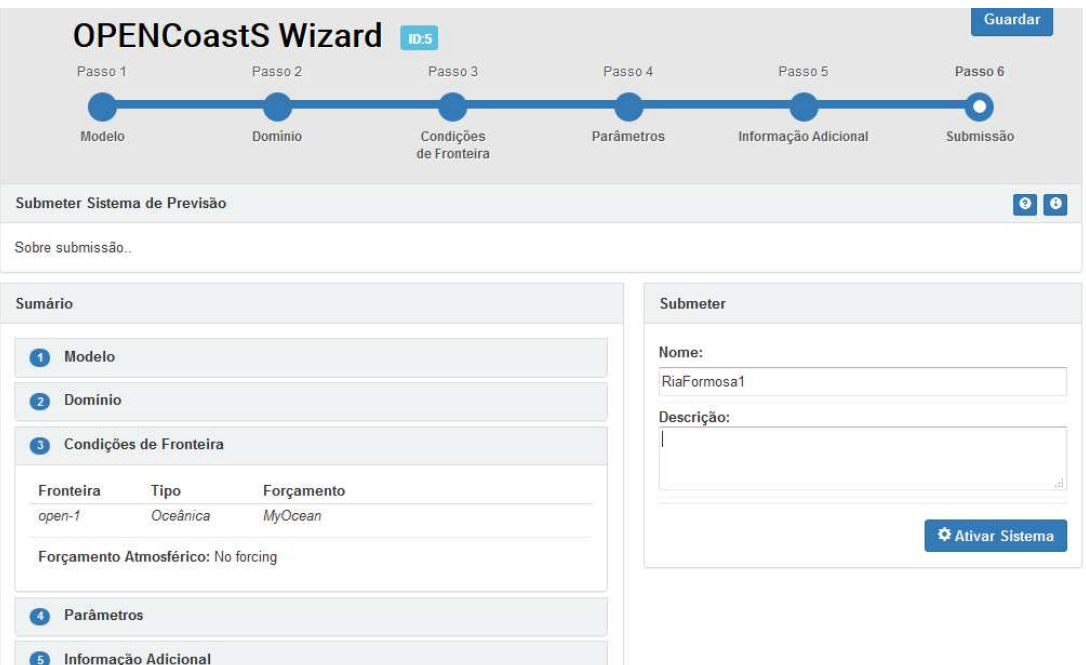

**Figura 16. Resumo e ativação do SPTR.** 

A entrada em modo operacional será antecedida de um conjunto de validações, após as quais o utilizador será informado do seu início. A ativação do sistema passa ser gerida pelo backend, onde é feita a interação entre o frontend e a infraestrutura de computação cloud. Através da interface de gestão (Figura 17), o utilizador poderá seguir o desenvolvimento do SPTR criado e o seu estado. Os estados contemplados para o SPTR são os seguintes: 'Em configuração' (este estado informa o utilizador do passo em que ficou na configuração do sistema); 'Configurado' (estado que indica que todos os passos foram validados mas o sistema ainda não foi ativado); 'Ativo' (sistema ativado e que está em operação); 'Desativado' (sistema que se encontra parado); 'A expirar' (estado que avisa o utilizador que o sistema se encontra perto da data de expiração do mesmo); 'Expirado' (sistema passou a data de expiração e que se encontra parado). O utilizador poderá ainda solicitar a extensão da operação do sistema (por defeito estabelecida em 1 mês, sendo prolongável a pedido) ou duplicá-lo para um novo SPTR o qual poderá ser configurado para outras condições, mas mantendo a mesma malha de cálculo. Poderá ainda interromper o modo operacional de cada SPTR, caso não esteja satisfeito com os resultados ou já tenha atingido os seus objetivos.

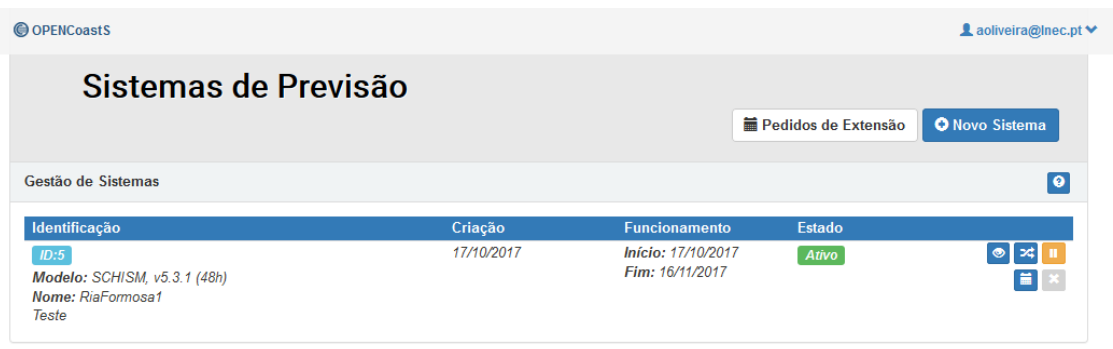

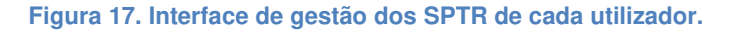

# **Conclusões**

Esta comunicação apresenta uma implementação da nova geração de plataformas de previsão em tempo real, criada para disponibilizar aos utilizadores a capacidade de construir sistemas de previsão a pedido, para a zona de estudo à sua escolha, através da interação amigável com uma interface Web. Denominada OPENCoastS.pt, esta plataforma permite ao utilizador estabelecer, alterar e operar um sistema de previsão em tempo real, com base em requisitos de complexidade crescente em função dos conhecimentos do utilizador e de flexibilidade no estabelecimento dos SPTR, visando a melhor qualidade com o menor esforço do utilizador. A plataforma está enquadrada no projeto INCD, permitindo a integração transparente com os recursos do Roteiro Nacional de Infraestruturas da FCT, e a garantia de cumprimento de requisitos de disponibilização atempada das previsões e de preservação dos seus resultados. Ilustrou-se aqui a versatilidade e os serviços integrados no OPENCoastS através de um teste para estabelecimento de um sistema de previsão da circulação na Ria Formosa, enquadrado na previsão biogeoquímica a desenvolver no projeto UBEST - Compreensão da capacidade de regulação biogeoquímica dos estuários num contexto de alterações climáticas e das fontes antropogénicas.

Os desafios futuros deste trabalho incluem a integração com o modelo regional de previsão da agitação marítima do LNEC, disponível publicamente no site ariel.lnec.pt, e com sistemas de previsão dos caudais fluviais, quer baseados em modelos empíricos baseados em redes de monitorização em tempo real da APA e de outros fornecedores, quer baseados em modelos numéricos do escoamento nos rios. Este serviço será ainda estendido a toda a costa europeia no âmbito do projeto H2020 EOSC-Hub.

# **Agradecimentos**

Este trabalho foi executado no âmbito dos projetos UBEST (PTDC/AAG-MAA/6899/2014), financiado por fundos nacionais através da FCT Fundação para a Ciência e Tecnologia, I.P., e INCD - Infraestrutura Nacional de Computação Distribuída, financiado pela FCT Fundação para a Ciência e Tecnologia, I.P., pelo Lisboa2020, pelo P2020 e EU (projeto nº 22153 - 01/SAICT/2016). Agradece-se aos autores do modelo SCHISM a disponibilidade deste modelo para integração na plataforma OPENCoastS e aos fornecedores de condições de fronteira e sobre o domínio, o acesso às mesmas para inclusão nesta plataforma (Meteo-Galicia, Windguru, Copernicus, NOAA). A última autora é co-financiada pela FCT Fundação para a Ciência e Tecnologia, I.P. através da bolsa SFRH/BPD/87512/2012.

# **Referências**

- Anselmi-Molina CM, Canals M, Morell J, Gonzalez J, Capella J, Mercado A. 2012. Development of an operational nearshore wave forecast system for Puerto Rico and the U.S. Virgin Islands. J Coast Res. 28:1049–1056.
- Azevedo, A., Oliveira, A., Fortunato, A.B., Zhang, J., Baptista, A.M. 2014. A cross-scale numerical modeling system for management support of oil spill accidents, Marine Pollution Bulletin 80, 1-2: 132 – 147.
- Azevedo, A.; Fortunato, A. B; Epifânio, B.; den Boer, S; Oliveira, E. R; Alves, F. L; de Jesus, G; Gomes, J. L; Oliveira, A. 2017. An oil risk management system based on high-resolution hazard and vulnerability calculations, Ocean & Coastal Management 136, 1: 1 - 18.
- Baptista AM. 2006. CORIE: the first decade of a coastal-margin collaborative observatory. Oceans'06, MTS/IEEE. Boston, MA.
- Carrere, L. et al., 2012. FES 2012: a new global tidal model taking advantage of nearly 20 years of altimetry. In OSTST 2012, Venice.
- David LM, Oliveira A, Rodrigues M, Jesus G, Póvoa P, David C, Costa R, Fortunato AB, Menaia J, Frazão M, Matos RS. 2013. Development of an integrated system for early warning of recreational waters contamination. Proceedings of the 8<sup>th</sup> International Conference on Sustainable Techniques and Strategies in Urban Water Management (Novatech'2013), Lyon, France, CD-ROM, 10 p.
- David L.M., Rodrigues M., Fortunato A.B., Oliveira A., Mota T., Costa J., Rogeiro J., Jesus G., Gomes J.L., Menaia J., David C., Póvoa P., Frazão A., Matos R. (2015). Demonstration system for early warning of faecal contamination in recreational waters in Lisbon. Climate Change, Water Supply and Sanitation: Risk Assessment, Management, Mitigation and Reduction, IWA Publishing, Hulsmann A. et al. (eds), Chapter 1- Demonstrations , subchapter 1.4, 10 pages.
- Fabião, J.P.F.; Rodrigues, M.F.G.; Fortunato, A.B.; Jacob, J.M.Q.B.; Cravo, A.M.F. 2016. Water exchanges between a multi-inlet lagoon and the ocean: the role of forcing mechanisms. Ocean Dynamics, 66(2), 173 - 194.
- Fortunato, A.B.; Li, K.; Bertin, X.; Rodrigues, M.; Miguez, B.M. 2016. Determination of extreme sea levels along the Iberian Atlantic coast, Ocean Engineering 111, 1: 471 -482. doi: 10.1016/j.oceaneng.2015.11.031
- Fortunato, A.B., A. Oliveira, J. Rogeiro, R. Tavares da Costa, J. L. Gomes, K. Li, G. de Jesus, P. Freire, A. Rilo, Ana. Mendes, M. Rodrigues, A. Azevedo (2017a). Operational forecast framework applied to extreme sea levels at regional and local scales, Journal of Operational Oceanography, 10/1: 1-15. doi: 10.1080/1755876X.2016.1255471Fortunato, A.B; Freire, P.; Bertin, X.; Rodrigues, M.; Ferreira, J.; Liberato, M.L. 2017b. A numerical study of the February 15, 1941 storm in the Tagus estuary, Continental Shelf Research 144: 50-64. doi: 10.1016/j.csr.2017.06.023
- Guerin, T.; Bertin, X.; Dodet, G., 2016. A numerical scheme for coastal morphodynamic modelling on unstructured grids. Ocean Modelling, 104: 45–53.
- Guerreiro, Martha; Fortunato, André B; Freire, Paula; Rilo, Ana; Taborda, Rui; Freitas, Maria C; Andrade, César; Silva, Tiago; Rodrigues, Marta; Bertin, Xavier; Azevedo, Alberto. 2015. Evolution of the hydrodynamics of the Tagus estuary (Portugal) in the 21st century, Revista de Gestão Costeira Integrada, 15: 65 - 80. doi: 10.5894/rgci515
- Moore, R., Jones, D., Bird, P., Cottingham, M., 1990. A basin-wide flow forecasting system for real time flood warning, river control and water management. In: White,W. (Ed.), International Conference on River Flood Hydraulics. John Wiley & Sons, Oxford, UK, pp. 21e30.
- Oliveira A, Jesus G, Gomes JL, Rogeiro J, Azevedo A, Rodrigues M, Fortunato AB, Dias JM, Tomás LM, Vaz L, et al. 2014. An interactive WebGIS observatory platform for enhanced support of integrated coastal management. J. Coast Res. 70:507–512. doi:10.2112/SI70-086.1.
- Pinto, L.; Fortunato, A.B.; Zhang, Y.; Oliveira, A.; Sancho, F.E.P.. 2012. Development and validation of a three-dimensional morphodynamic modelling system for non-cohesive sediments, Ocean Modelling, 57-58: 1-14.
- Rodrigues, M.; Oliveira, A.; Queiroga, H.; Fortunato, A.B.; Zhang, Y.J.. 2009. Three-dimensional modeling of the lower trophic levels in the Ria de Aveiro (Portugal), Ecological Modelling 220, 9-10: 1274 – 1290.
- Rodrigues, M., Oliveira, A., Guerreiro, M., Fortunato, A.B; Menaia, J., David, L.M.; Cravo, A. 2011. Modeling fecal contamination in the Aljezur coastal stream (Portugal), Ocean Dynamics 61, 6: 841 – 856.
- Rodrigues, M., A. Cravo, A. B. Fortunato, A. Oliveira, J. Jacob, R. Martins, J. Rogeiro, A. Azevedo; A. Rosa, 2017. UBEST: compreensão da capacidade de regulação biogeoquímica dos estuários num contexto de alterações climáticas e das fontes antropogénicas, 4ª Conferência sobre Morfodinâmica Estuarina e Costeira | MEC2017, 4 pp.
- Rodrigues M., Oliveira A., David L.M., Fortunato A.B., Costa J., Rogeiro J., Gomes J.L., Jesus G., Mota T., Póvoa P., David C., Ferreira F., Matos R., Matos J.S., Santos J., Matos R.S. (2016). Real-time observatory of the water quality in the Tagus estuary. Operational Oceanography for Sustainable Blue Growth. Proceedings of the Seventh EuroGOOS International Conference. Lisboa, 2014, 535-544
- Rogeiro, J., A. Azevedo, M. Rodrigues, A. Oliveira, 2015. Running High Resolution Coastal Forecasts: Moving from Grid to Cloud Resources, in J. Kruis, Y. Tsompanakis, B.H.V.Topping, (Editors), Proceedings of the Fifteenth International Conference on Civil, Structural and Environmental Engineering Computing, doi:10.4203/ccp.108.218.
- Rogeiro, J., M. Rodrigues, A. Azevedo, A. Oliveira, J. P. Martins, M. David, J. Pina, N. Dias, J. Gomes, 2017 (in press). Running high resolution coastal models in forecast systems: Moving from workstations and HPC cluster to cloud resources, Advances in Engineering Software, https://doi.org/10.1016/j.advengsoft.2017.04.002.
- Roland A., Zhang Y.J., Wang H.V., Meng Y., Teng Y.-C., Maderich V., Brovchenko I., Dutour-Sikiric M., Zanke U. (2012). A fully coupled 3D wave-current interaction model on unstructured grids. Journal of Geophysical Research, 117, C00J33. DOI: 10.1029/2012JC007952.
- Rusu, L., Bernardino, M., Guedes Soares, C. 2009. Influence of wind resolution on the prediction of waves generated in an estuary. J Coast Res. 56:1419–1423.
- Werner, M., Schellekens, J., Gijsbersa, P., van Dijk, M., van den Akker, O., Heynert, K. (2013). The Delft-FEWS flow forecasting system, Environmental Modelling & Software, Vol. 40, 65-77.

Zhang, Y.J., Ye F., Stanev, E.V., Grashorn, S. 2016. Seamless cross-scale modeling with SCHISM. Ocean Modelling, 102: 64-81.